## Connessione di un Client a una Rete Privata tramite VPN di tipo HOST-TO-LAN

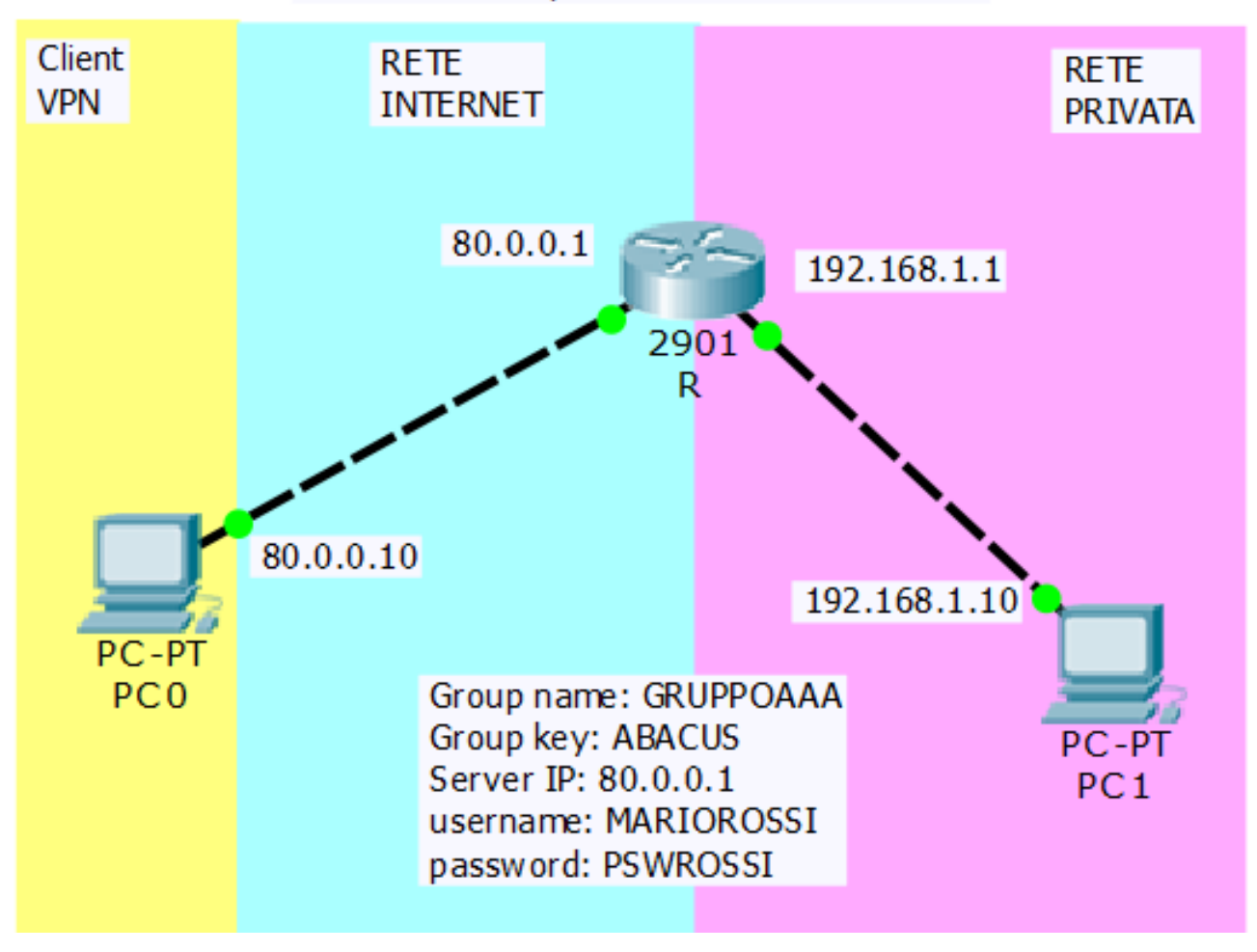

## **CONNESSIONE DEL CLIENT VPN**

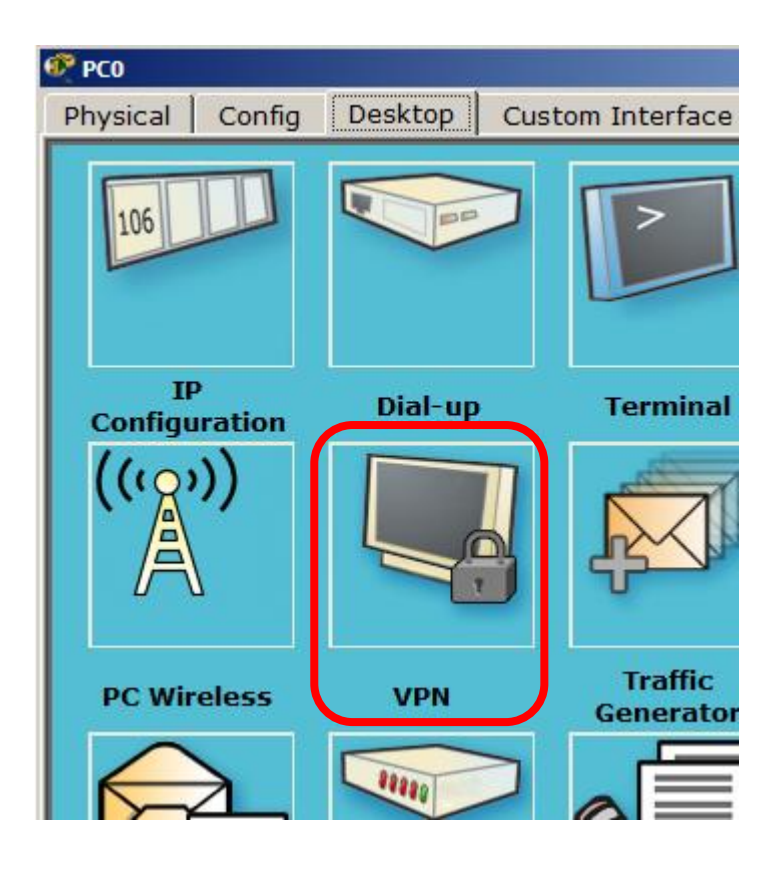

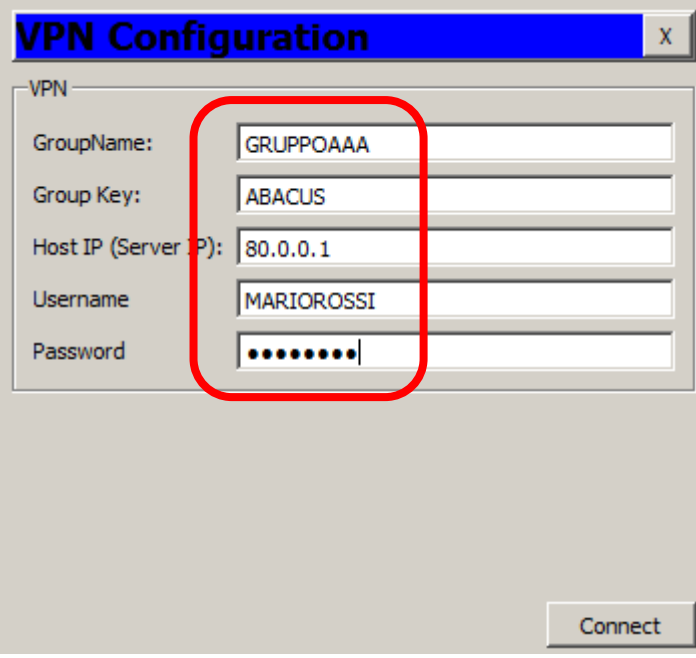

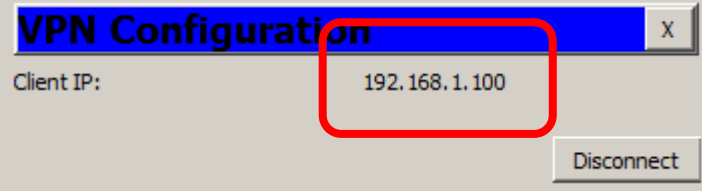

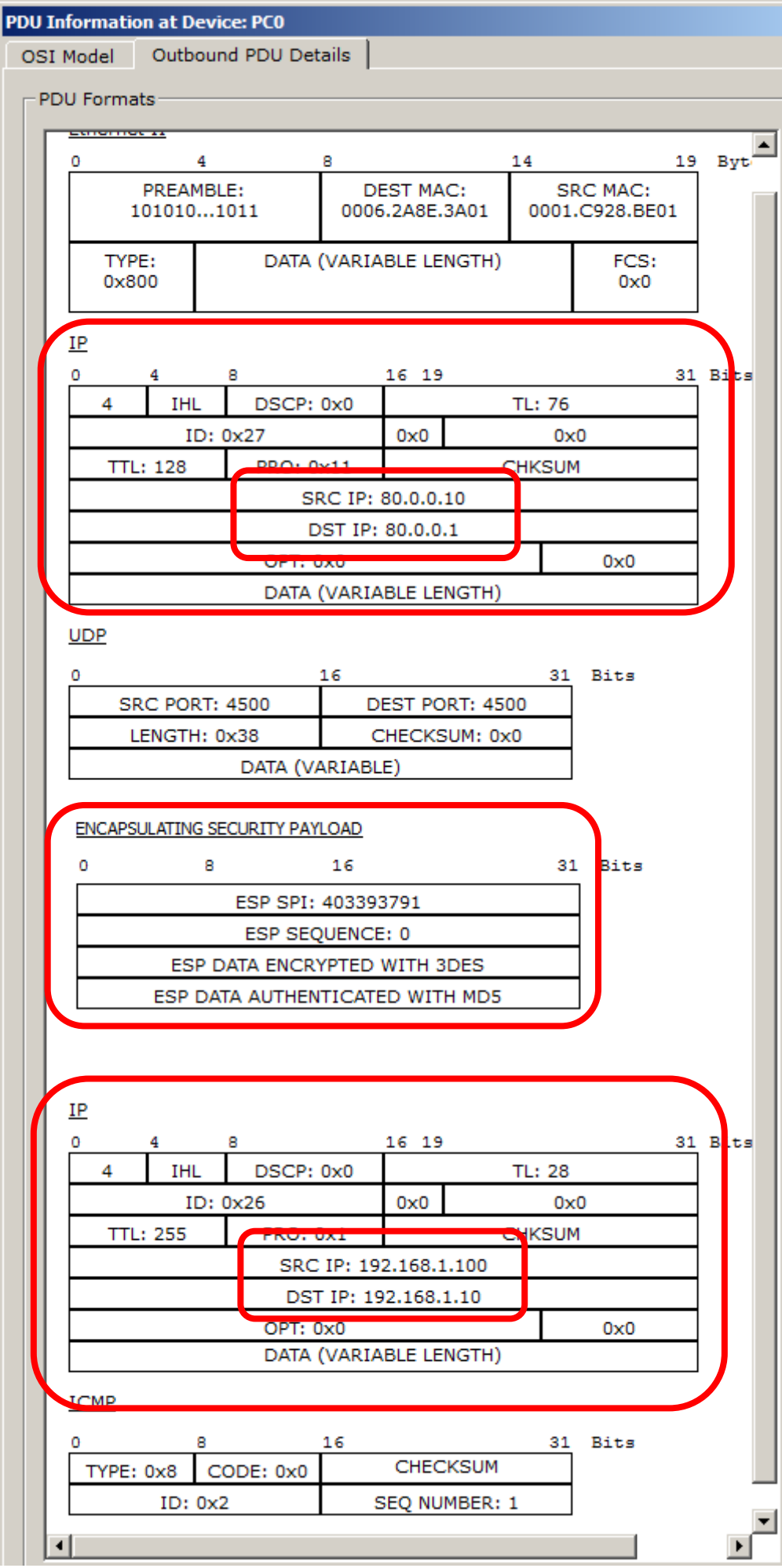

## **Nomi delle definizioni:**

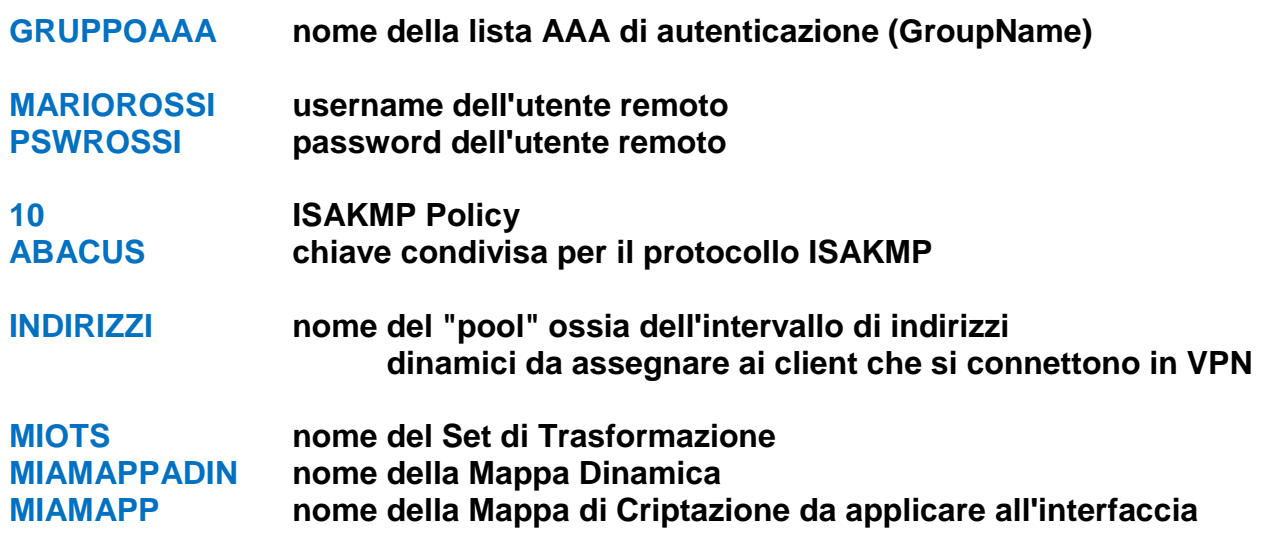

## **Comandi da impartire dalla CLI del Router R (modello 2901):**

*... attivare il modulo security ...*

R(config)# **license boot module c2900 technology-package securityk9**

*... ora è necessario salvare la configurazione e spagnere/accendere il router ...*

*... definire il Gruppo AAA per l'autenticazione degli utenti della VPN N.B.: verrà usata la lista degli utenti definita nel router (local):*

*…… avviare del definizione di un nuovo modello AAA …* R(config)# **aaa new-model**

*…… definire il nome del gruppo (GRUPPOAAA) per l'autenticazione degli utenti …* R(config)# **aaa authentication login GRUPPOAAA local**

*…… impostare il gruppo GRUPPOAAA anche per le autorizzazioni di rete …* R(config)# **aaa authorization network GRUPPOAAA local**

**… definire gli** *Account* **locali degli utenti della VPN (in questo caso, solo un utente) …** R(config)# **username MARIOROSSI password 0 PSWROSSI**

*... configurare ISAKMP (default: encryption 3DES, hash SHA-1, lifetime 86400 s):*

*…… crea la policy ISAKMP 10 …* R(config)# **crypto isakmp policy 10**

*…… imposta, per ISAKMP, l'uso di una chiave condivisa …* R(config-isamkp)# **authentication pre-share** R(config-isamkp)# exit

*… effettuare la Configurazione dei Client da applicare a ISAKMP:*

*…… avviare la configurazione client ISAKMP per il gruppo AAA prima definito …* R(config-isamkp)# **crypto isakmp client configuration group GRUPPOAAA**

*…… definire la chiave condivisa ISAKMP per il gruppo (ossia ABACUS) …* R(config-isakmp-group)# **key ABACUS**

*…… definire quale "pool", ossia quale intervallo di indirizzi dinamici saranno assegnati a chi si connette in VPN (il pool INDIRIZZI viene definito in dettaglio più avanti)…* R(config-isakmp-group)# **pool INDIRIZZI**

R(config-isakmp-group)#exit

*… definire il Transform-Set (MIOTS) per il protocollo IPSEC (criptazione ESP con 3DES e autenticazione ESP con MD5) …* R(config)# **crypto ipsec transform-set MIOTS esp-3des esp-md5-hmac**

*… definire la Mappa Dinamica MIAMAPPADIN (necessaria perché non è noto l'IP dell'Host, quindi non si può definire in modo statico):*

*…… creare la Mappa Dinamica MIAMAPPADIN con numero di sequenza 10 (il numero di sequenza 10 è ininfluente ai fini del nostro esempio) …* R(config)# **crypto dynamic-map MIAMAPPADIN 10**

*…… applicare il Transform-Set MIOTS, prima definito, alla Mappa Dinamica …* R(config-crypto-map)# **set transform-set MIOTS**

*…… attivare la Reverse Route Injection*

*(funzione necessaria per la nostra Mappa Dinamica … non approfondiamo) …* R(config-crypto-map)# **reverse-route**

*… definire la Mappa MIAMAPPA che raggruppa le varie definizioni precedenti:*

*…… associare alla Mappa il gruppo di autenticazione GRUPPOAAA … (sia per le autenticazioni dei client, sia per le autorizzazioni necessarie a ISAKMP) …* R(config)# **crypto map MIAMAPPA client authentication list GRUPPOAAA** R(config)# **crypto map MIAMAPPA isakmp authorization list GRUPPOAAA**

*…… attivare l'assegnazione dinamica degli indirizzi ai client VPN …* R(config)# **crypto map MIAMAPPA client configuration address respond**

*…… associare alla Mappa la Policy ISAKMP 10 e la Mappa Dinamica MIAMAPPADIN …* R(config)# **crypto map MIAMAPPA 10 ipsec-isakmp dynamic MIAMAPPADIN**

*… applicare la Mappa MIAMAPPA all'interfaccia di rete …* R(config)# **interface GigabitEthernet 0/0** R(config-if)# **crypto map MIAMAPPA** R(config-if)# **exit**

*… Definire il Pool (INDIRIZZI), ossia l'intervallo di indirizzi da assegnare ai client VPN …* R(config)# **ip local pool INDIRIZZI 192.168.1.100 192.168.1.120**